## Custom HTML

Custom HTML in Form Builder can be used to achieve advanced form design by putting in any valid -

- 1. HTML
- E.g.: <b>this text is in bold</b>
- 2. JavaScript (jQuery is supported)
- Don't forget to put in <script type="text/javascript"></script> block
- 3. CSS

Don't forget to put in <style type="text/css"></style> block

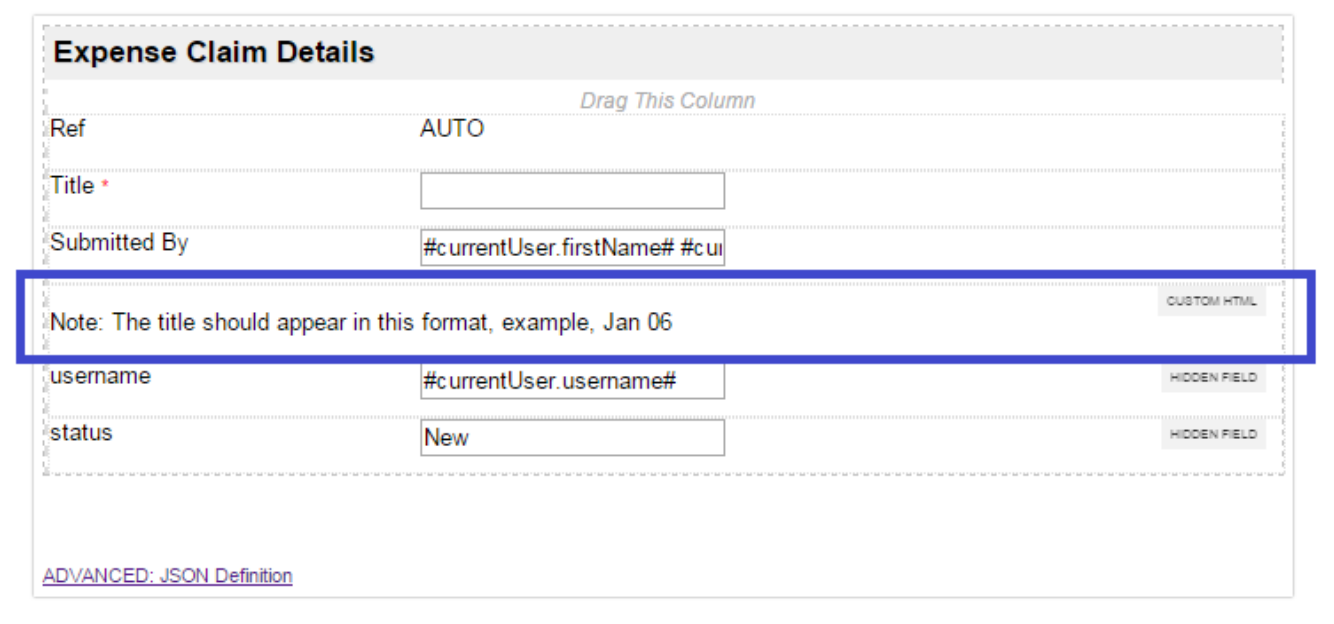

## Figure 1: Screenshot highlighting a Custom HTML element in sample HR Expenses Claim app

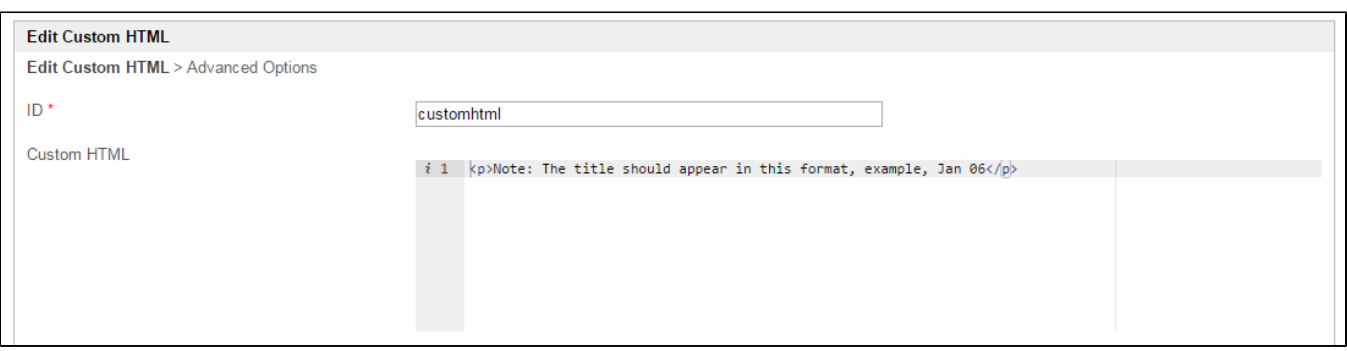

## Figure 2: Custom HTML Properties

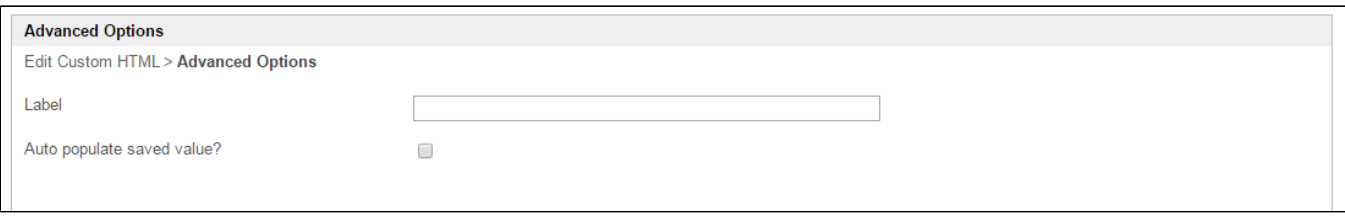

## Figure 3: Custom HTML Properties - Advanced Options

Screenshots in this article obtained from [http://localhost:8080/jw/web/console/app/hr\\_expense/1/form/builder/hr\\_expense\\_new](http://localhost:8080/jw/web/console/app/hr_expense/1/form/builder/hr_expense_new)